# **Completing a Workplace Inspection in Protect**

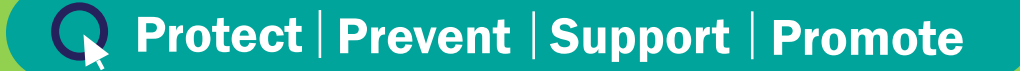

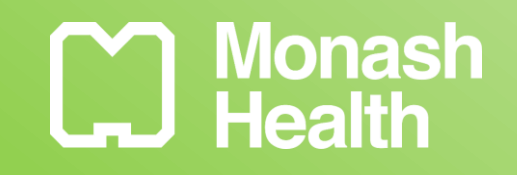

**September 2020** 

#### **Overview**

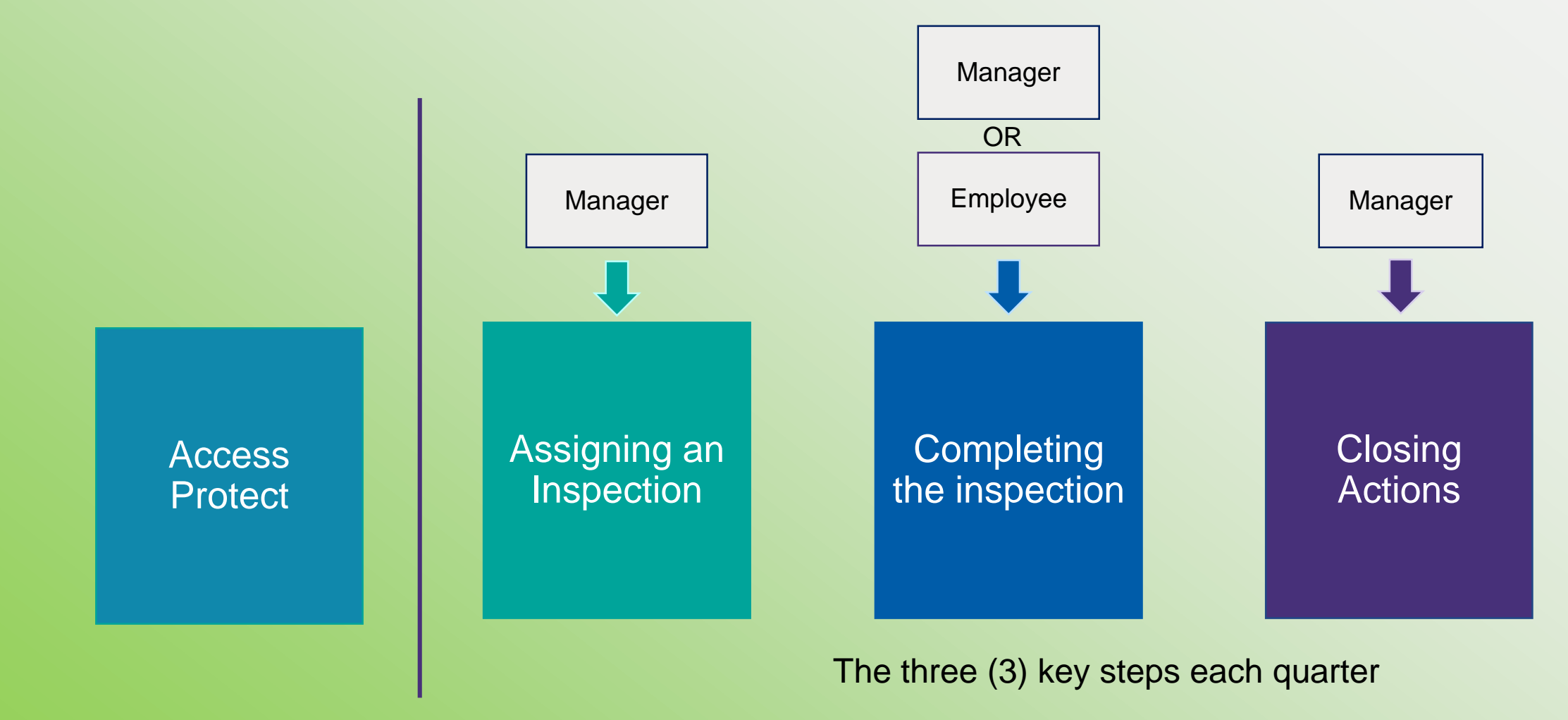

August 2020 2

### **Accessing Protect**

#### There are four (4) ways you can access Protect:

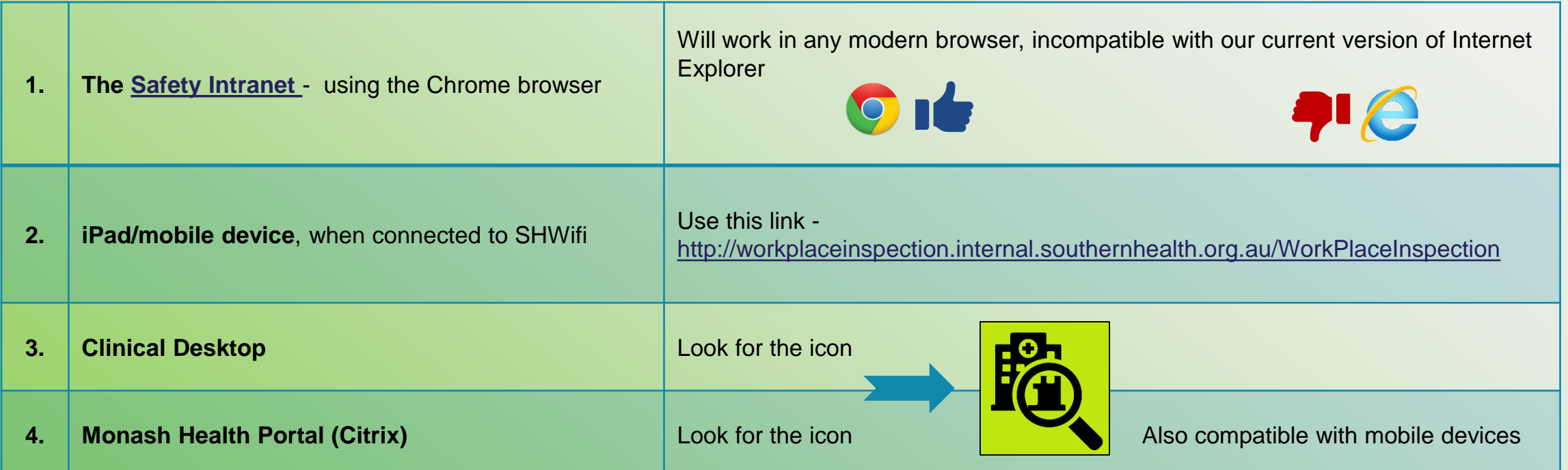

A detailed [Quick Access Guide](http://intranet/health_safety/OHS%20Management%20Framework/Workplace%20Inspections/Quick%20Use%20Guide%20-%20Accessing%20Protect.pdf) outlining the above access options is available on the [safety intranet](http://intranet/health_safety/OHSManagementSystem.html)

#### **The Dashboard**

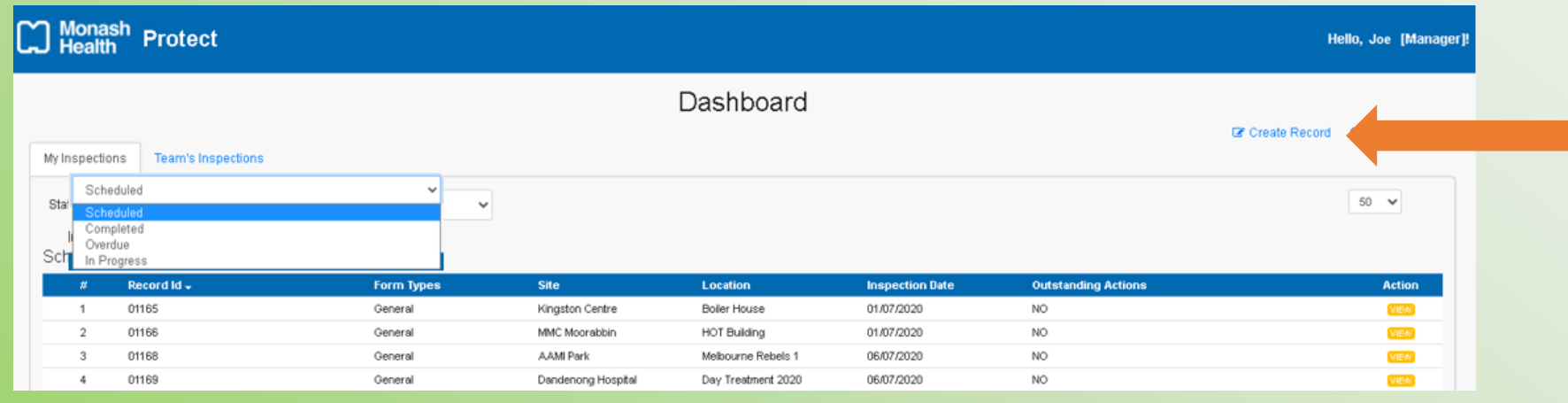

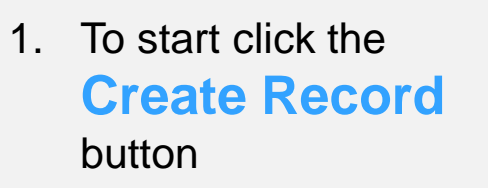

- First page visible to manager and employees
- Used to locate and view inspections that you have assigned to your team/have been assigned to you
- The inspections are categorised by status (Scheduled, Completed, Overdue, In Progress)
- Provides access to the **Create Record** and **Search Record** pages (top right)

Tip: The label on the top right of the screen indicates what type of access you have **"[Manager]"** or **"[Employee]"**

#### **Assigning an Inspection**

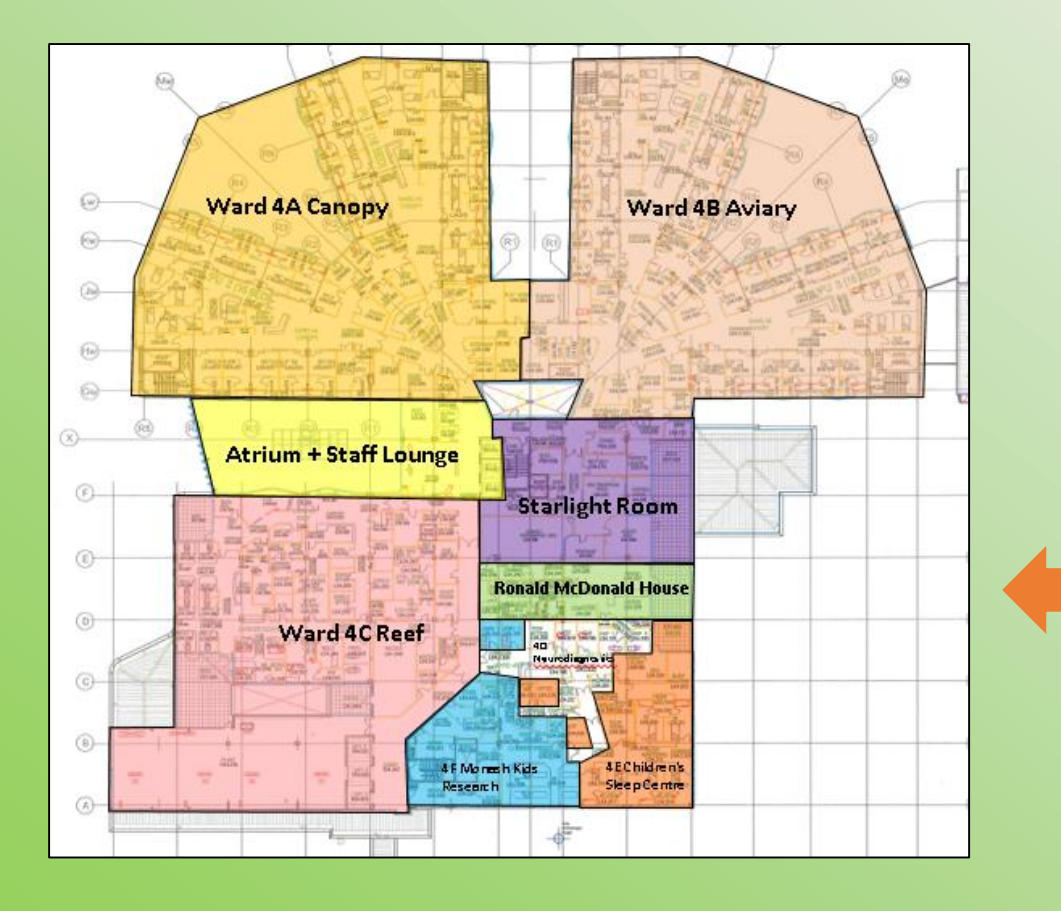

- Manager access is required to assign an inspection
	- Email [safety@monashhealth.org](mailto:safety@monashhealth.org) if you don't have manager access or are acting as a manager
- Assign one inspection per location, per quarter
- Inspection locations are defined by the site floor maps and/or lists available on the [safety intranet](http://intranet/health_safety/OHSManagementSystem.html)

## **Assigning an Inspection**

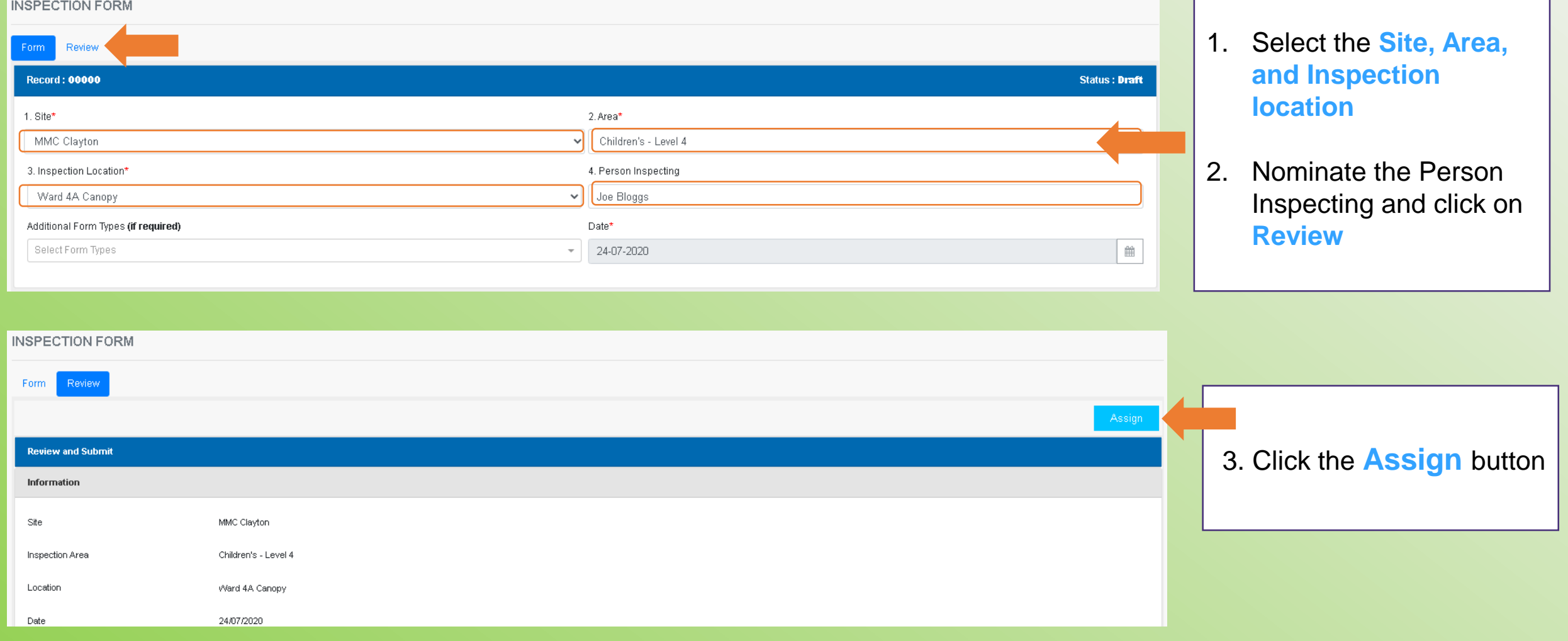

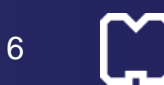

### **Completing an Inspection**

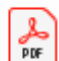

178 KB

Quick Use Guide - Completing a Workplace Inspection.pdf

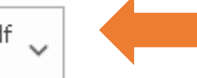

#### Dear Joe Bloggs,

A Workplace Inspection for the following location has been assigned to you by your Manager.

Site: MMC Clayton Area: Children's - Level 4 Inspection Location: Ward 4A Canopy Due Date: 30 September 2020

You can view and complete the Workplace Inspection form via this link.

If you require assistance, please contact the OHS Advice Line 03 9594 6140 or safety@monashhealth.org

Regards, **OHS Team**  When the manager assigns an inspection, an automatic notification email is sent to the nominated person

- Use the link in the email to access the inspection directly
- 2. A **Quick Use Guide** for Completing a Workplace Inspection is also attached to the email

Alternatively, access the inspection from the Dashboard

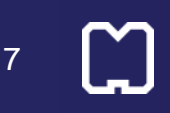

#### **Completing an Inspection**

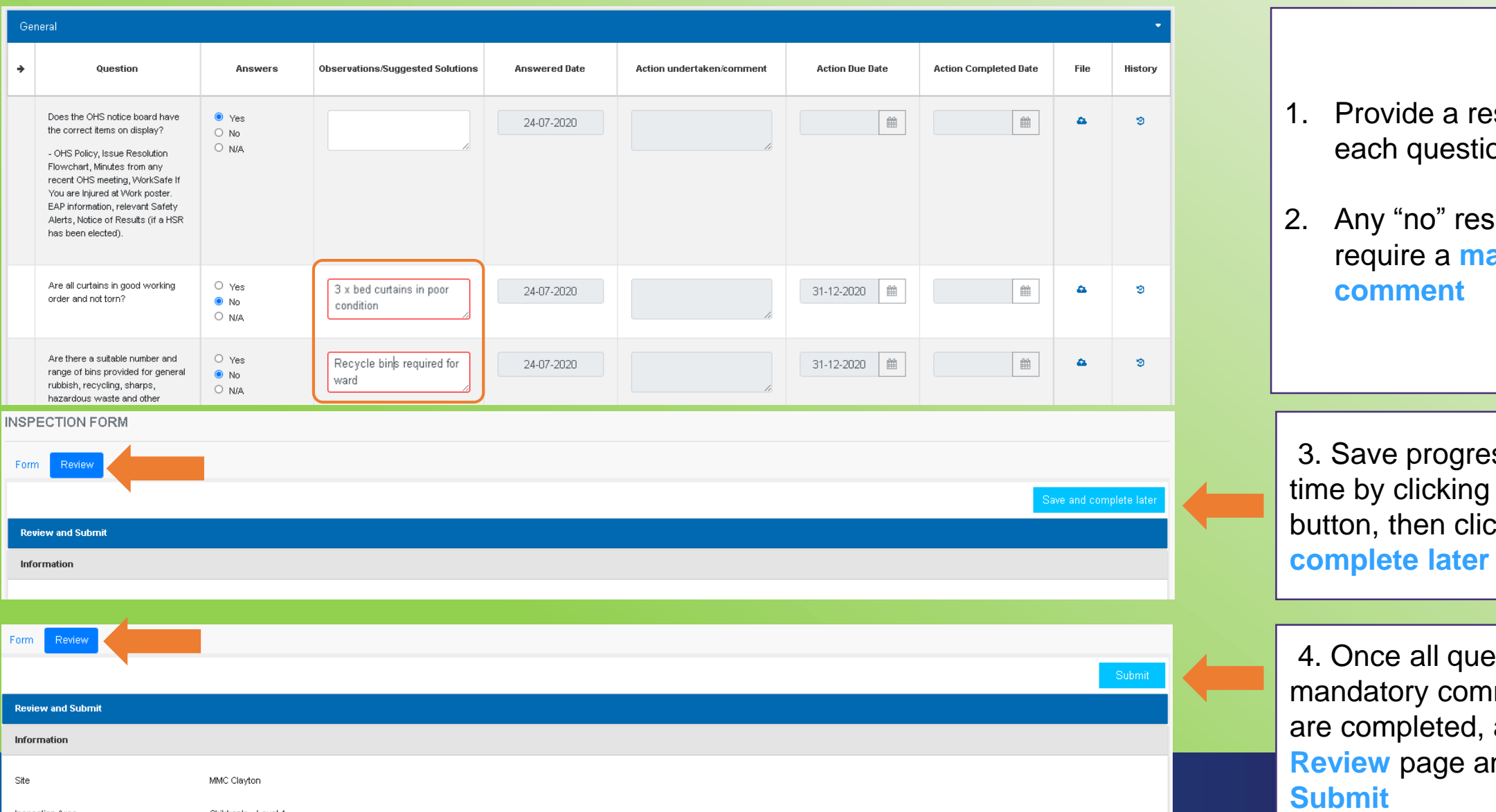

- 1. Provide a response to each question
- 2. Any "no" responses require a **mandatory comment**

3. Save progress at any time by clicking the **Review**  button, then click **Save and complete later**

4. Once all questions and mandatory comments fields are completed, access the **Review** page and click **Submit**

### **Closing Actions**

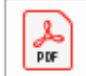

Quick Use Guide - Closing Out Actions.pdf 234 KB

A Workplace Inspection for the following location was completed by  $\log\log g$ .

Site: MMC Clayton Area: Children's - Level 4 Inspection Location: Ward 4A Canopy Due Date: 30 September 2020

The inspection has identified corrective action/s that need to be addressed by 31 December 2020.

You can review and close out actions via this link. Please copy the link into the Chrome browser.

If you require assistance, please contact the OHS Advice Line 03 9594 6140 or safety@monashhealth.org

Regards,

**OHS Team** 

Inspections containing actions generate an automatic email to the manager who assigned the inspection

1. Use the **link** in the email to access the inspection directly

2. A **Quick Use Guide** for Closing out Actions is also attached

email

Alternatively, access the inspection from the Dashboard

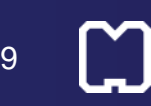

#### **Closing Actions**

#### **Actions Summary**

- . Are all curtains in good working order and not torn?. Click here to view details
- . Are there a suitable number and range of bins provided for general rubbish, recvoling, sharps, hazardous waste and other waste streams?. Click here to view details

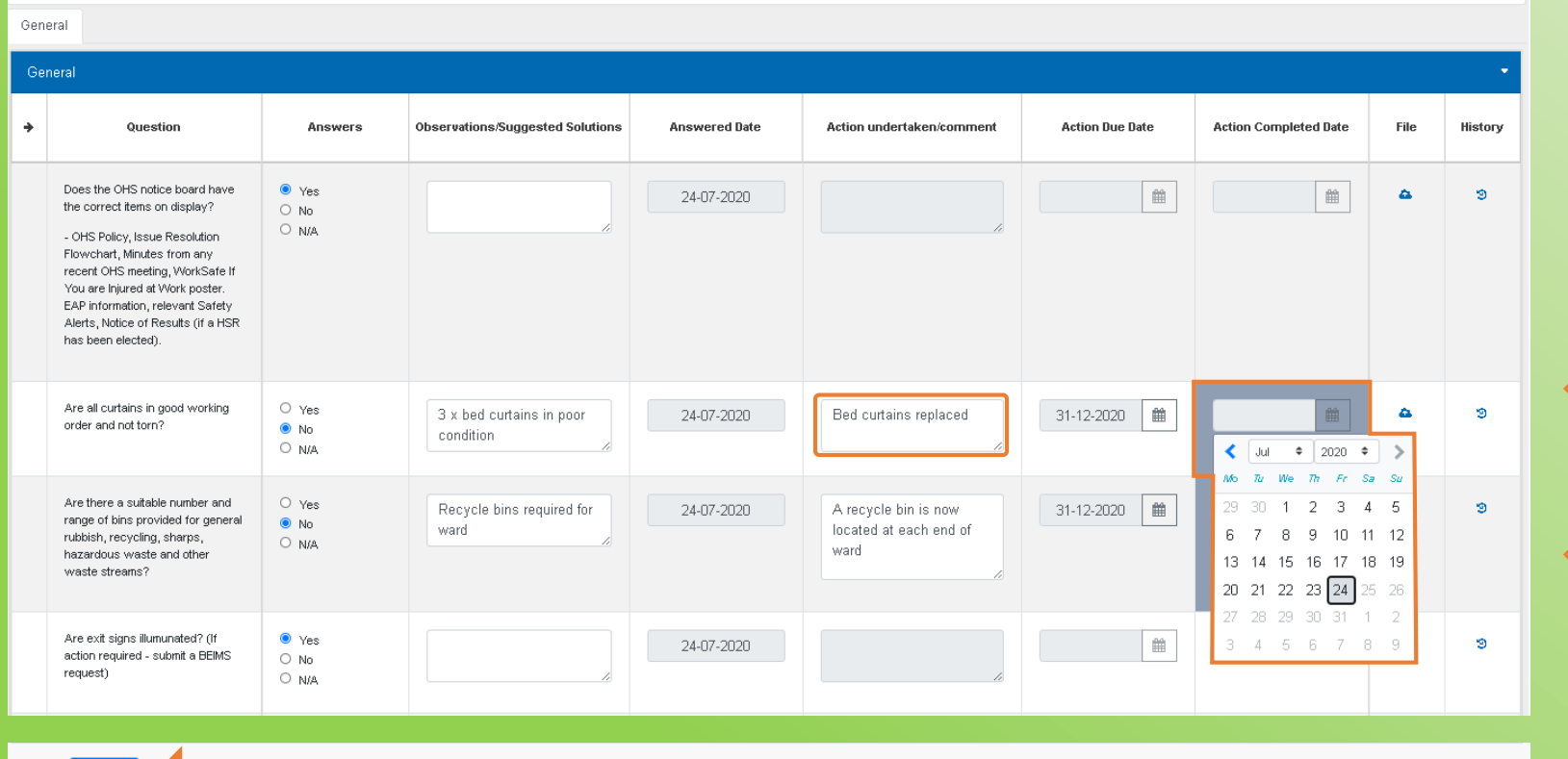

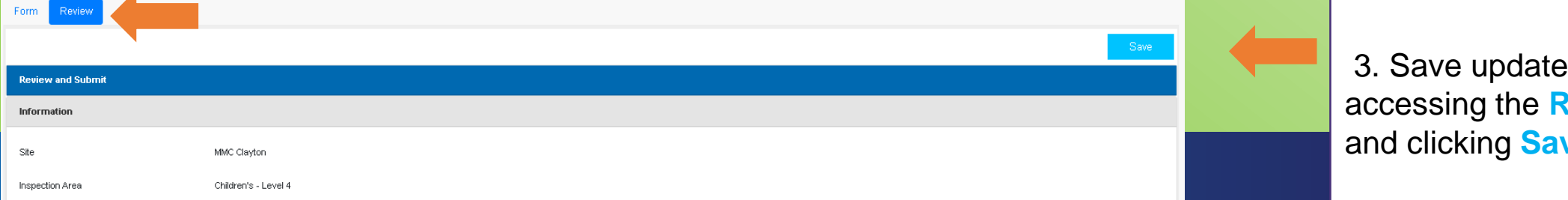

Questions answered "No" are an action required to be completed by the **end of the next quarter**

1. Provide **comment** on what was undertaken to address the action

2. Use the **date picker** to indicate when the action was closed

3. Save updates by accessing the **Review** page and clicking **Save** 

### **Tips for Managers**

- Support your employees with accessing the system
- Inspections need to be submitted by the end of quarter to count as completed
- Complete and close actions by the end of the next quarter
- [A Workplace Inspections Summary](https://pazbisql04.internal.southernhealth.org.au/ReportServer/Pages/ReportViewer.aspx?/OHS/Workplace+Inspection+Summary&rs:Command=Render)  Report is available
	- Provides visibility on the status of Workplace Inspections by Site and Location
	- Allows you to view responses and actions for a inspection without accessing Protect

Get in touch if you:

- Require manager access
- Require access to inspections for locations added to your management portfolio
- Are acting for another manager and need to finalise inspections
- Need us to update the location mapping (i.e. relocations)